#### **Les compétences que tu vas travailler :**

- Participer à l'organisation et au déroulement de projets (rôle des participants, planning, revue de projets).
- Imaginer, concevoir et programmer des actions afin de piloter un système automatisé.

### **1 - Présentation de mBot, robot programmable**

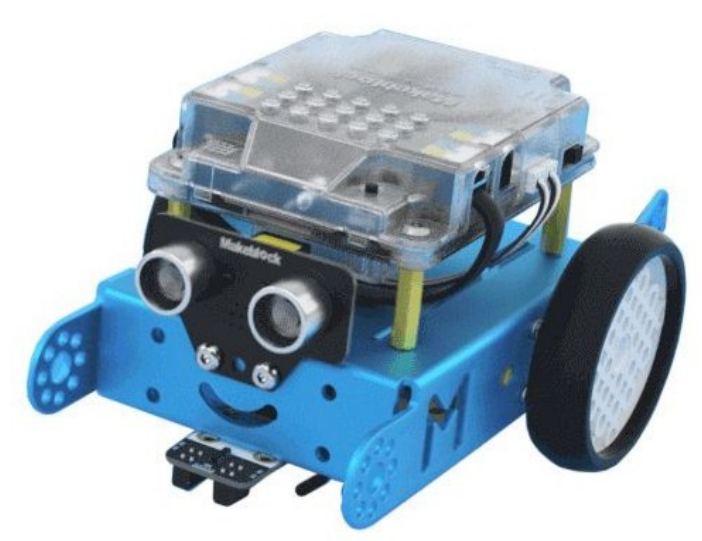

**Mbot** est un robot programmable. Il peut se déplacer en avant, en arrière et tourner à droite ou à gauche. Il peut émettre des sons et des signaux lumineux. Il peut aussi détecter des obstacles, suivre une ligne et recevoir des ordres d'une télécommande.

Il peut être programmé grâce à un environnement de développement par blocs appelé **mBlock** qui ressemble beaucoup à **Scratch** pour ceux qui connaissent.

<https://www.youtube.com/watch?v=IzBJlIKpPWo&t=3s>

#### **- Vidéo inspirante à regarder.**

#### **Club robotique clg auguste Dede Guyane 2022**

<https://www.youtube.com/watch?v=fdJ5d9ohV7c>

#### **1-1. Tuto 1 : faire avancer / reculer un Mbot (Mblock)**

<https://www.youtube.com/watch?v=nQGjWcXBlHE&t=84s>

# **1-2. Tuto 2 : faire tourner un Mbot (Mblock)**

<https://www.youtube.com/watch?v=Ij8YPbnwmuw>

**SEQ4 – Séance 1 – Programmer un robot Mbolt avec Scratch et Mblock Metal Metal Metal M. Monney 1/2** 

### **1-3. Tuto 3 : faire avancer et tourner un Mbot (Mblock)**

Maintenant que vous savez avancer et tourner, réalisez une combinaison de ces deux actions pour réaliser un parcourt.

<https://www.youtube.com/watch?v=6WYRky7s-eM>

# **1-4. Tuto 5 : utilisation du capteur ultrason sur un Mbot (Mblock)**

Utilisation pour mesurer une distance grâce à une variable et réaliser un détecteur d'obstacle.

[https://www.youtube.com/watch?v=Wy1rG0\\_8aWg&t=67s](https://www.youtube.com/watch?v=Wy1rG0_8aWg&t=67s)

# **1-5. Tuto 6 : Utilisation du suiveur de ligne sur un Mbot ( Mblock)**

<https://www.youtube.com/watch?v=HUtyW-4ySvM>

# **1-6. Tuto 7 : Utilisation de variables sur un Mbot (Mblock)**

<https://www.youtube.com/watch?v=NEl6DwFTtuM>

# **4- Bilan de la séance :**

………………………………………………………………………………………………………… . The contract of the contract of the contract of the contract of the contract of the contract of the contract of the contract of the contract of the contract of the contract of the contract of the contract of the contrac ………………………………………………………………………………………………………… ………………………………………………………………………………………………………… …………………………………………………………………………………………………………

**SEQ4** – **Séance 1** – Programmer un robot Mbolt avec Scratch et Mblock - M. Monney 2/2